## **LABCAR-OPERATOR 5.4.0 – What's new**

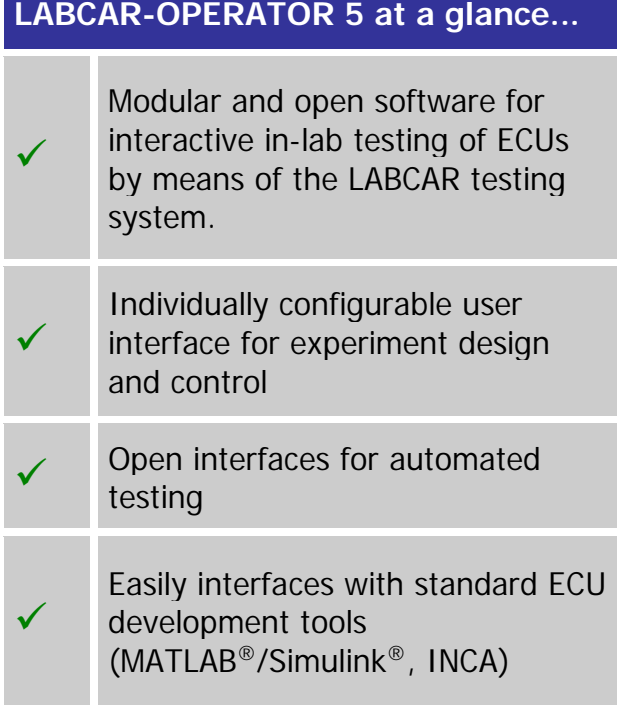

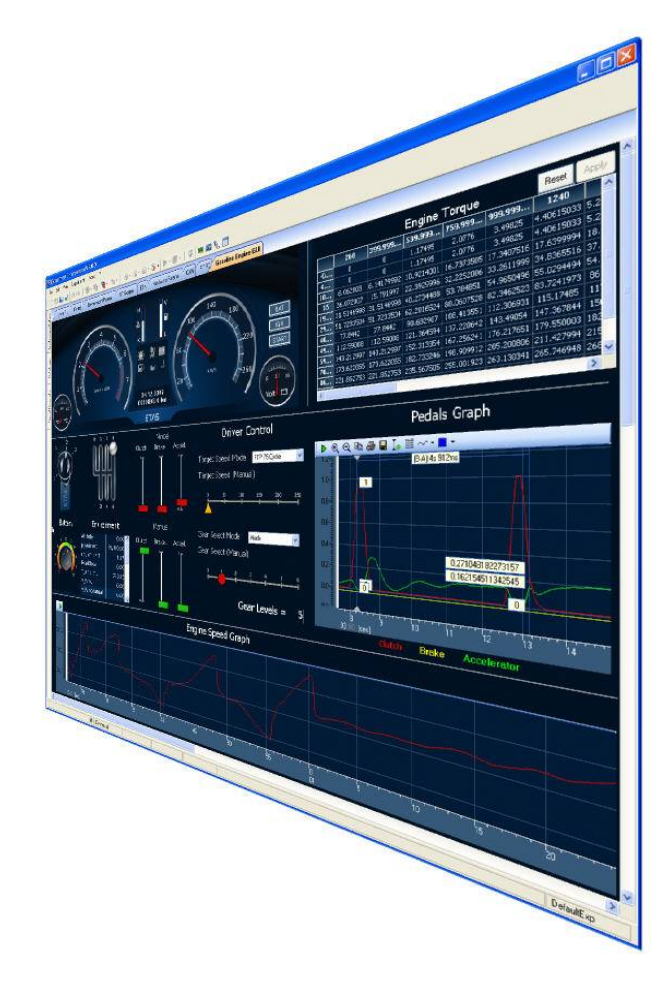

## **LABCAR-IP (Integration Platform)**

In the Integration Platform of LABCAR-OPERATOR you can:

- import behaviour models from different design tools (Matlab/Simulink, ASCET or just C code) into one project
- configure the I/O hardware modules
- connect between these modules
- generate code for the simulation target
- define OS settings for real-time simulation
- configure CAN, LIN and FlexRay bus simulations

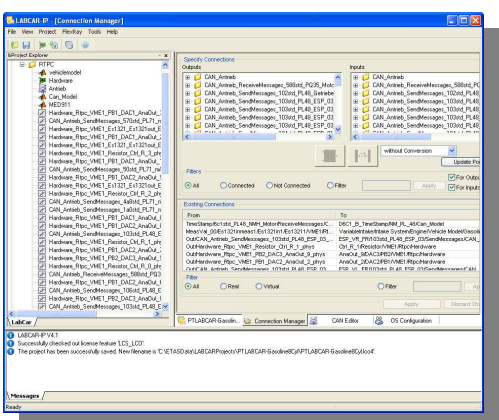

### **LABCAR-EE (Experiment Environment)**

The re-designed Experiment Environment introduced with LABCAR-OPERATOR 4 and INTECRIO 3 is designed for configuring (instrumentation, parameterization etc.) and executing experiments.

The experiment environment offers the following possibilities:

- Clear access to all parameters and measure variables in the "Workspace Elements" window.
- Creation of instrumentations for displaying measure variables and for modifying parameters of the running experiment
- Signal conversion and sensor/actuator modeling
- Tracing signal paths
- Data recording with the Datalogger
- Define stimulation patterns and stimulate inputs with the Signal Generator

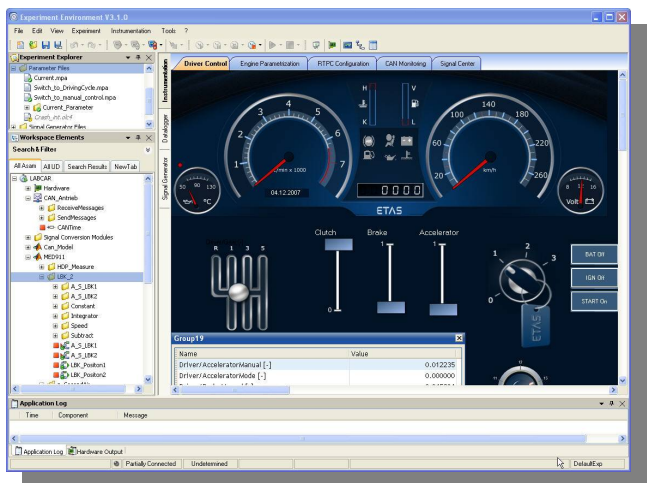

### **New Features in Versions 5.4.x of LABCAR-IP (Integration Platform)**

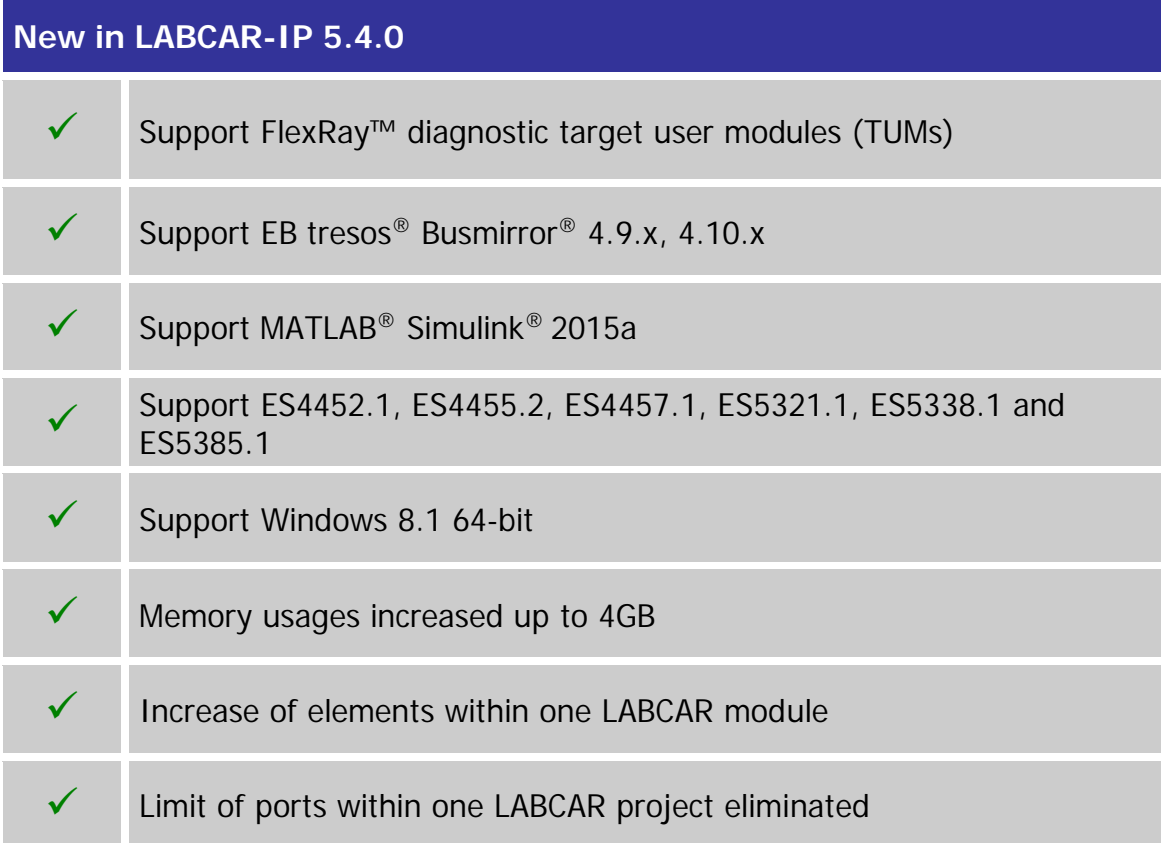

#### **Improvements and Enhancements in LABCAR-IP V5.4.0**

 The new FlexRay™ diagnostic target user modules (TUMs) introduced as Addons from Elektrobit with EB tresos® Busmirror® V4.10.1 will be available for LABCAR users as well. Therefore a new column within the LABCAR FlexRay™ editor (LCO-NIF) will be introduced. All elements which support these new TUMs will be enabled for selection within the new introduced column.

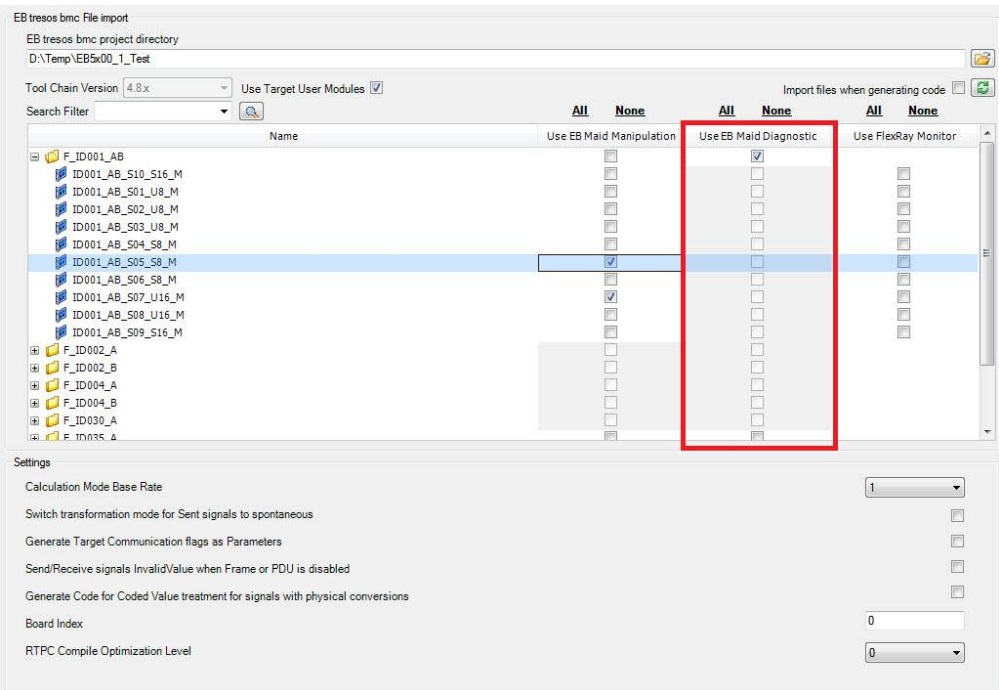

• With LABCAR-IP V5.4.0 the maximum possible used memory (RAM) will be increased up to 4GB.

In case of instabilities a fall-back LABCAR-IP will be available where the maximum memory consumption is limited to 1.5GB. Switching between this 2 versions is handled via the "LABCAR-OPERATOR Version Selector".

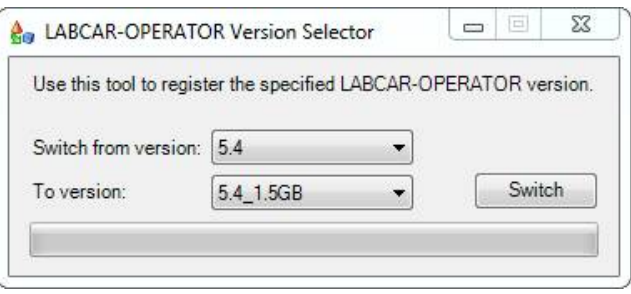

LABCAR-OPERATOR V5.4.0 - What is new.doc. • Page 4 of 10

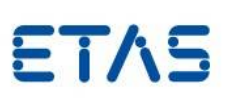

- Within LABCAR modules a maximum number of measurements and parameters in total exist. Until LABCAR-OPERATOR V5.3.1 the limit was set to 32768 elements. This limit will be increased now up to 1073741824 elements.
- Within a LABCAR project a maximum number of ports (in/out) in total existed. Until LABCAR-OPERATOR V5.3.1 the limit was set to 29108 ports within the whole project. This limit is eliminated now.
- Windows 8.1 specifics

Since windows 8.1 comes with the so called "Tiles" instead of the standard start menu the look will also change for Windows 7.

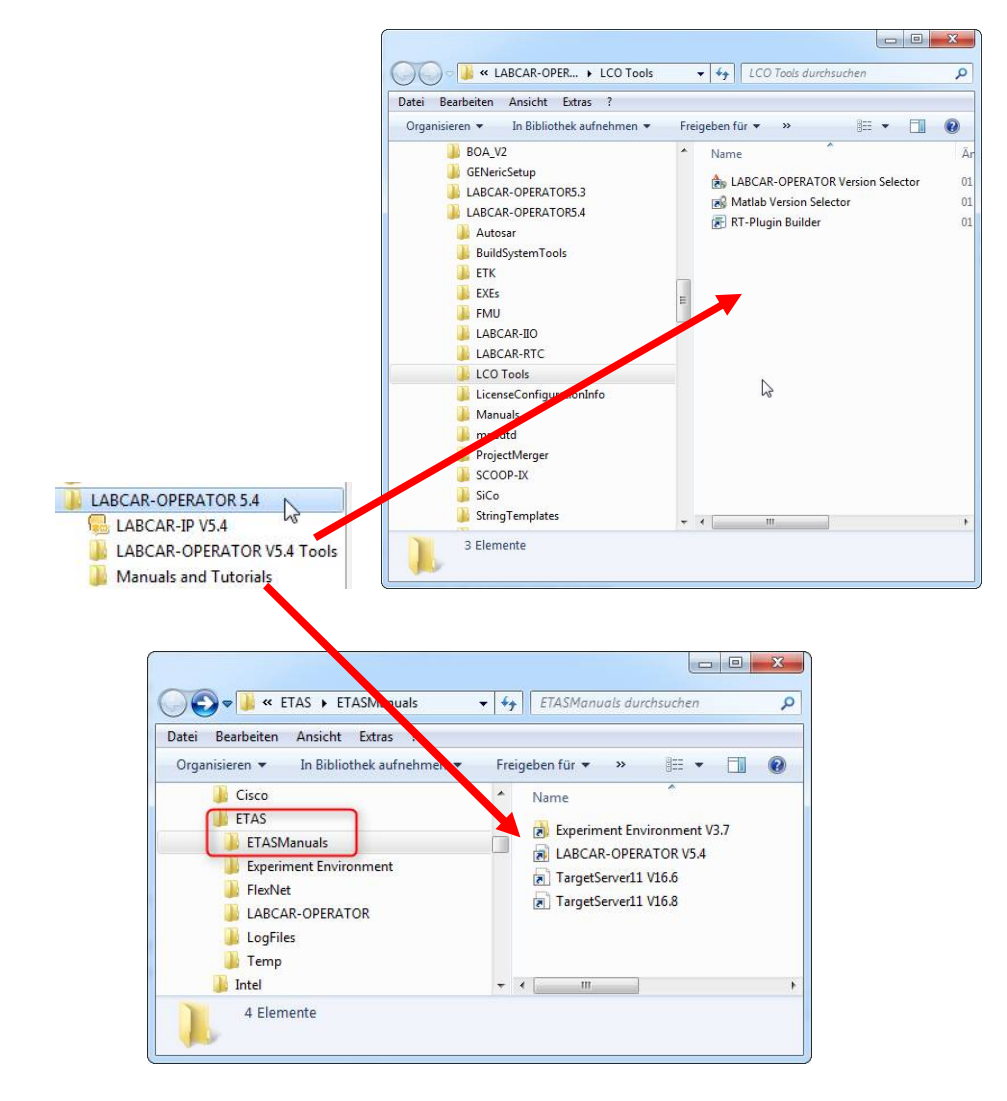

DRIVING EMBEDDED EXCELLENCE

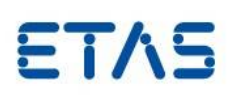

Notes: This restructuring of the start menu was also done for the Common Experiment Environment. The Uninstall link can be accessed via "Control Panel" => "Programs and Features".

### **Bug fixes in LABCAR-IP V5.4.0**

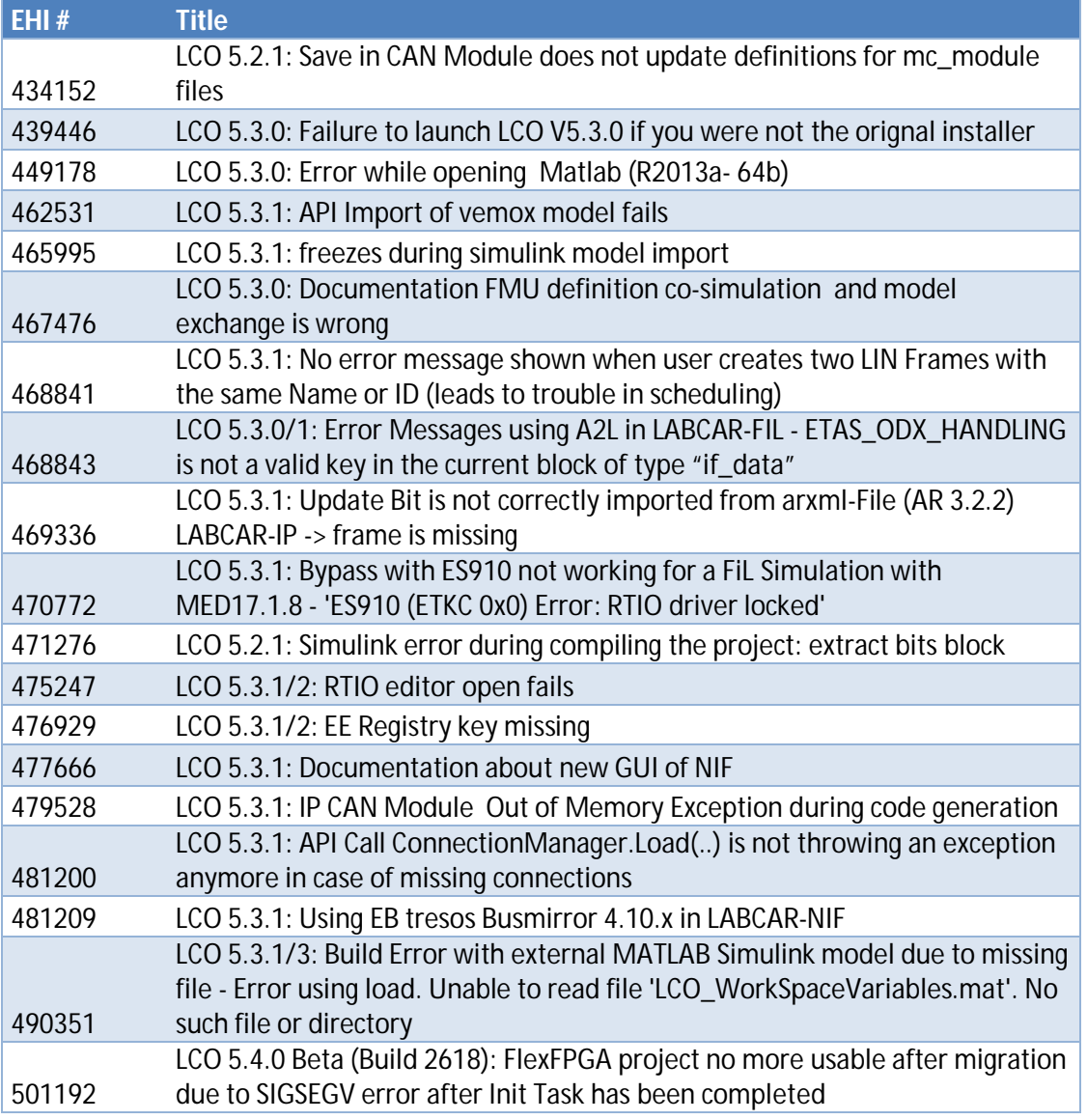

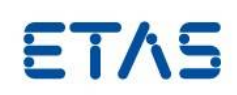

### **New Features in Versions 3.7.x of LABCAR-EE (Experiment Environment)**

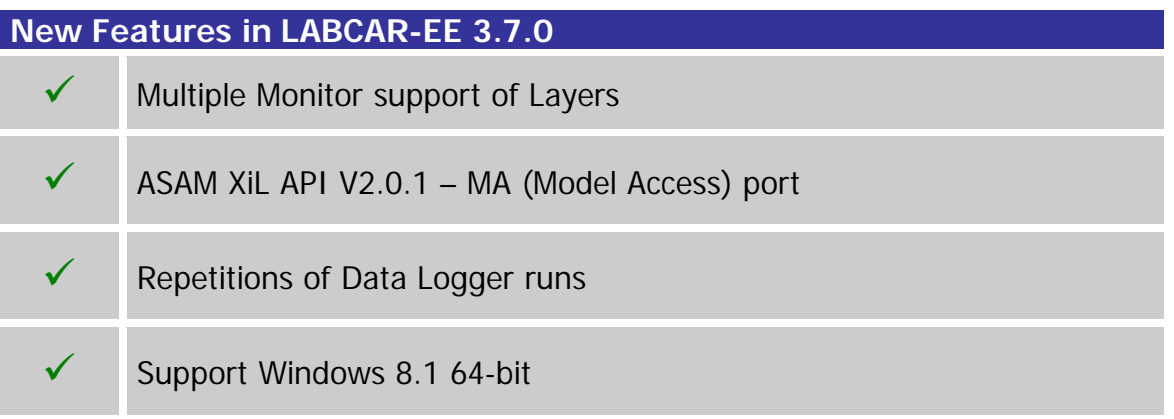

#### **Improvements and Enhancements in LABCAR-EE V3.7.0**

• Multiple Monitor support of Layers

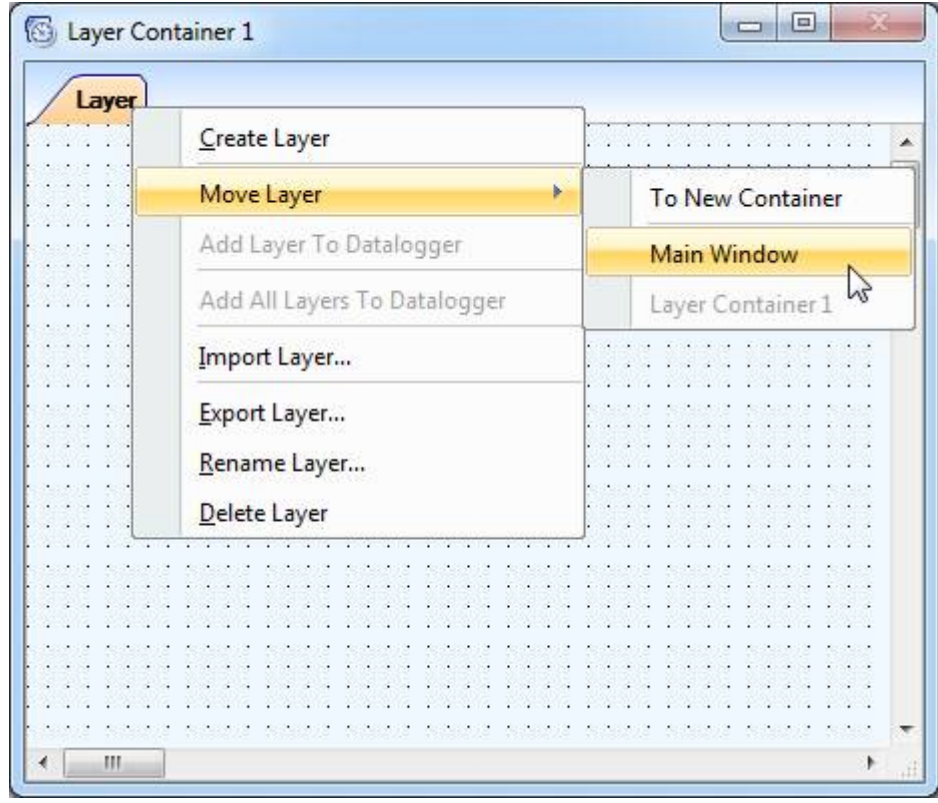

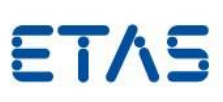

On each layer you can find a new context menu called "Move Layer". Via this context menu you can create up to 6 layer container which can be moved to any available display. The window position of each container will be stored within your experiment and will be restored while loading it. If the display is not available where the container was located the last time the container will be moved back to the main screen during experiment load.

Repetitions of Data Logger runs

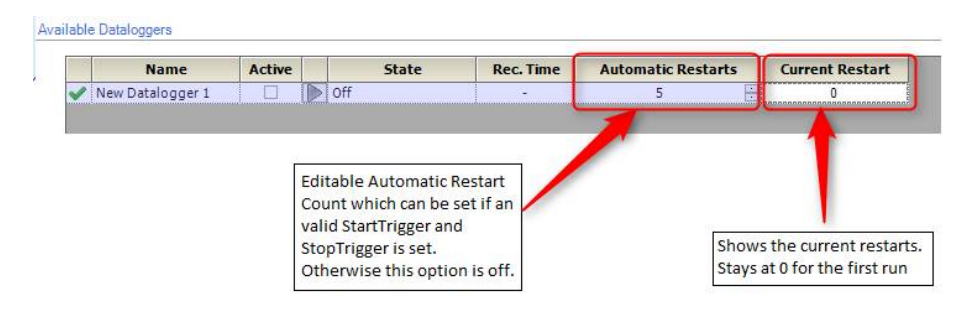

The "Automatic Restarts" feature is always coupled to a valid StartTrigger condition including a specified post trigger time or a valid StopTrigger condition. Without this the new option will be disabled and show a tooltip with further informations.

Note: We highly recommend that you use this feature only with "Auto Increment" file numbering enabled. Without this option the file will be continuesly overwritten. Therefore only the last recording will be available on hard disk afterwards.

### Bugs fixed in LABCAR-EE V3.7.0

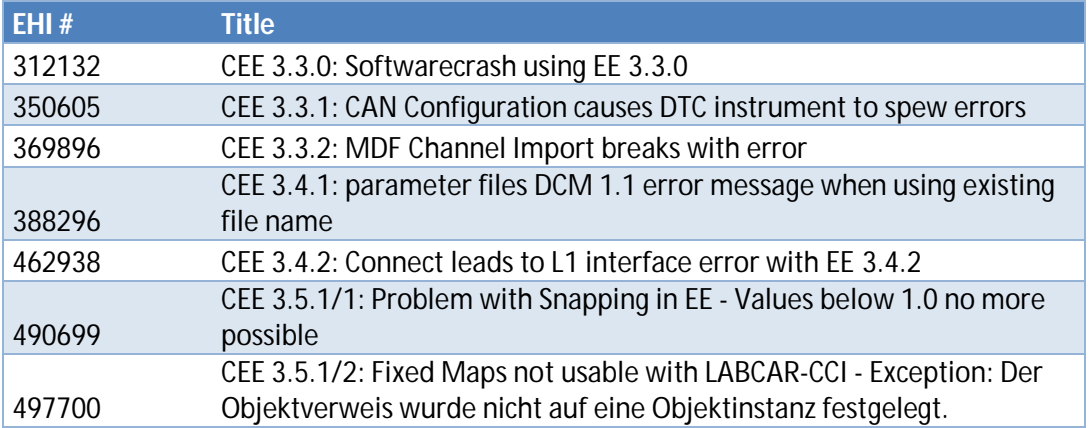